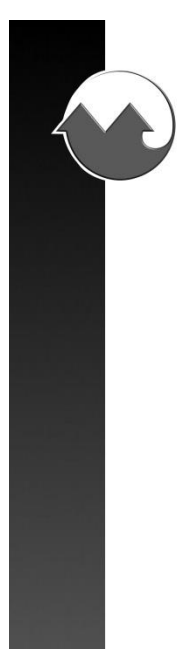

# **F2A3X**

# **Frequency to Analog Converter / Tachometer**

**User Manual and Reference Guide**

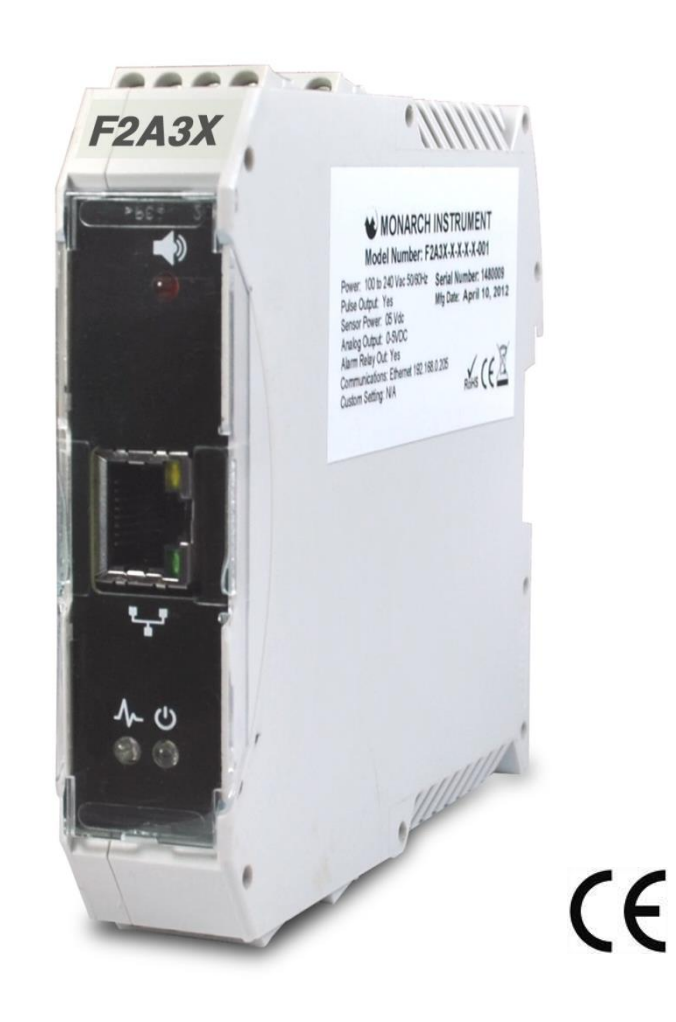

# **MONARCH INSTRUMENT**

15 Columbia Drive . Amherst, NH 03031 USA Phone: (603) 883-3390 · Fax: (603) 886-3300 E-mail: support@monarchinstrument.com Website: [www.monarchinstrument.com](http://www.monarchinstrument.com/)

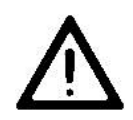

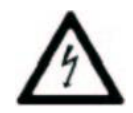

- **1. Read and follow all instructions in this manual carefully, and retain this manual for future reference.**
- **2. Do not use this instrument in any manner inconsistent with these operating instructions or under any conditions that exceed the environmental specifications stated.**
- **3. Be sure the power supplied to this instrument matches the specification indicated on the rear panel of the instrument**
- **4. Be sure all power is removed before making or removing any connections to or from this instrument.**
- **5. There are no user serviceable parts in this instrument. Refer service to a qualified technician.**
- **6. This instrument is not intended for use in adverse or wet environments. This may cause permanent damage and void the warranty.**
- **7. Do not allow cables extending from unit to come into contact with rotating machinery, as serious damage to the equipment, or severe personal injury or death may occur as a result**
- **8. This instrument may not be safe for use in certain hazardous environments, and serious personal injury or death could occur as a result of improper use. Please refer to your facility's safety program for proper precautions.**

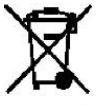

**In order to comply with EU Directive 2012/19/EU on Waste Electrical and Electronic Equipment (WEEE):** This product may contain material which could be hazardous to human health and the environment. DO NOT DISPOSE of this product as unsorted municipal waste. This product needs to be RECYCLED in accordance with local regulations, contact your local authorities for more information. This product may be returnable to your distributor for recycling - contact the distributor for details.

> **Monarch Instrument's Limited Warranty applies. See www.monarchinstrument.com for details.**

**Warranty Registration and Extended Warranty coverage available online at www.monarchinstrument.com.**

## **Table of Contents**

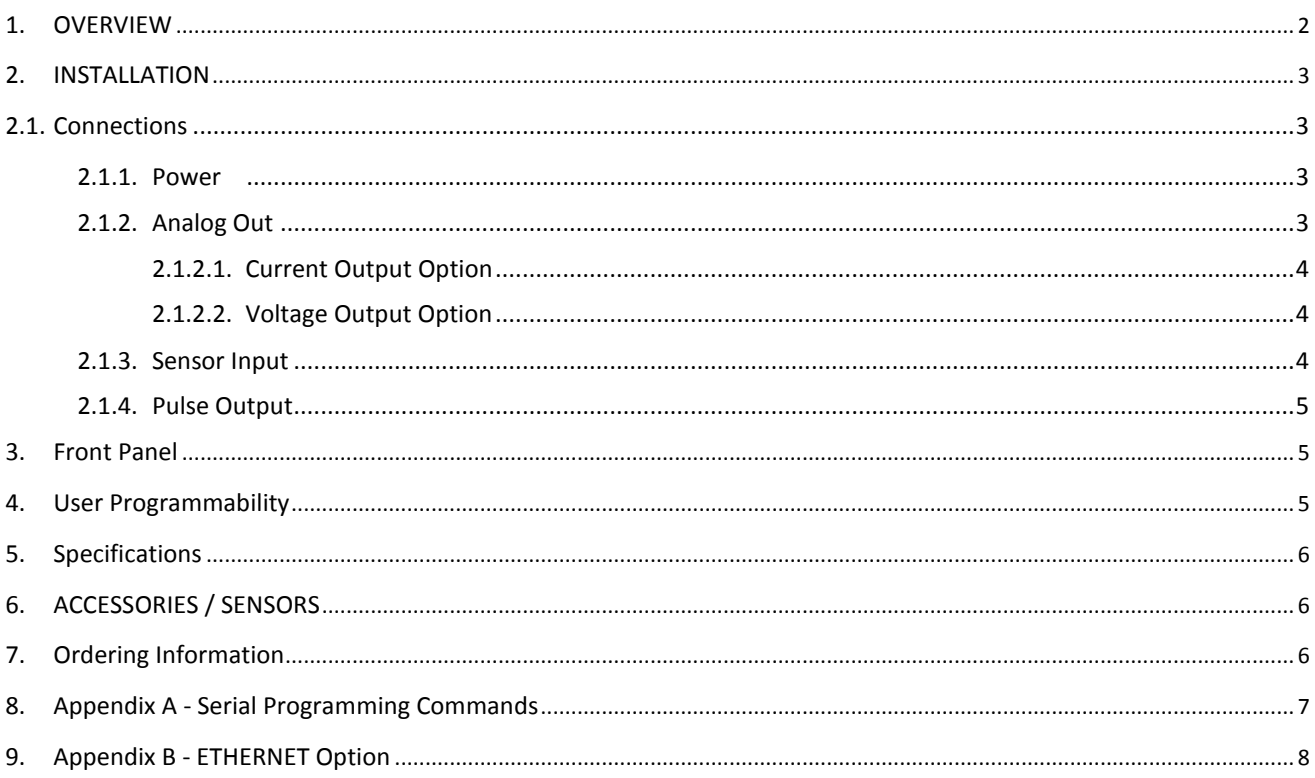

### <span id="page-2-0"></span>**1. OVERVIEW**

The F2A3X Frequency to Analog DIN rail module converts frequency input into an analog voltage (0 to 5Vdc) or current (4 to 20mAdc) output. The DC input may be isolated or non-isolated depending on options ordered, the analog output is isolated. The input signal may be from an external sensor (measuring RPM for example) or any source of digital signal not exceeding 12 volts. The unit provides a pulse output which mimics the input signal and has an optional alarm with a change over relay output.

The F2A3X is user programmed using the USB or Ethernet connection as ordered and the PM Remote Software (available for download at www.monarchinstrument.com). The user can set the full scale output and input scale factor to provide an output of mV or mA out for a given input signal as well as alarm limit (optional).

The device is powered from 12 to 24Vdc and consumes less than 100mA and plugs onto a standard DIN Rail. The F2A3X accepts input signals from 3 wire optical, proximity, magnetic, infrared or laser sensors, or direct TTL or external ac inputs.

When ordering the user needs to specify either a 4 to 20 mA current output or 0 to 5 Vdc voltage output and whether isolated outputs or alarm output is required.

## <span id="page-3-0"></span>**2. INSTALLATION**

The F2A1X Frequency to Analog module is housed in a DIN Rail mountable ABS enclosure 112 x 100 x 23 mm (4.4 x 3.9 x 1 inches). There are screw terminal connections on both ends of the unit. The module snaps onto a standard DIN Rail by clipping the non-metallic "hook" at the base of the module into one edge of the rail then pushing the module home allowing the metal spring clip to secure the module. The module is removed by inserting a screwdriver into the exposed metal tab and leveraging this tab outwards while lifting the module away from the rail.

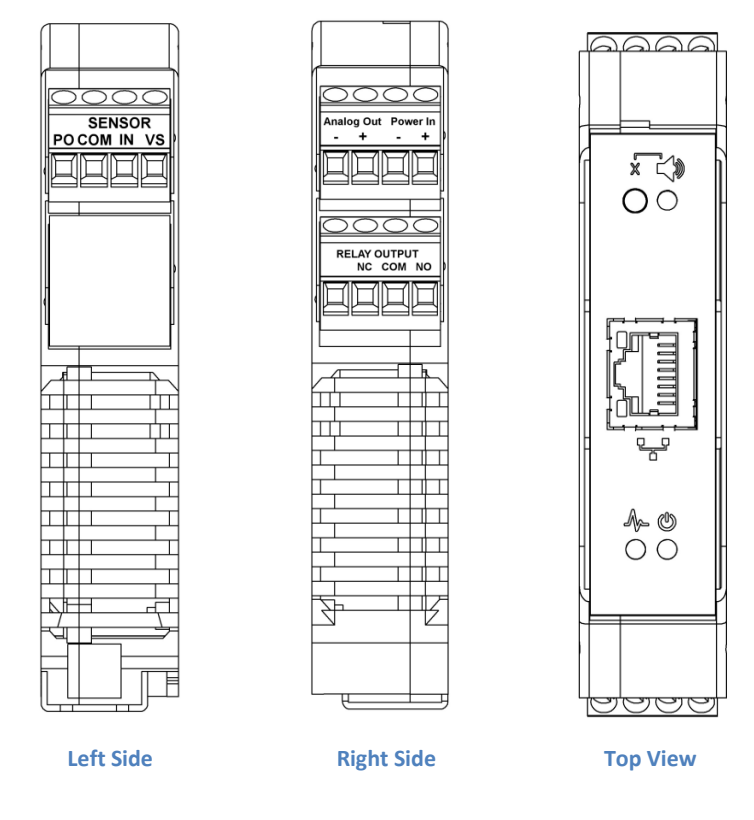

Fig 2.1 – F2A3X Module

#### <span id="page-3-1"></span>**2.1. Connections**

#### <span id="page-3-2"></span>**2.1.1. Power**

Power to the unit is connected to the 4 way terminal block marked **ANALOG OUT POWER IN**. Refer to Figure 2.1 above – Right Side view. Note that these inputs are polarity sensitive. Connect a DC supply of 12 to 24Vdc (with a 150mA source capacity) into the two right hand terminals ensuring that the positive wire goes to the  $+$  terminal and the common or negative wire goes to the – terminal.

#### <span id="page-3-3"></span>**2.1.2. Analog Out**

The Analog Output from the unit is connected to the 4 way terminal block marked **ANALOG OUT POWER IN**. Refer to Figure 2.1 above – Right Side view. The **Analog Out** are the two left hand terminals and source of the voltage or current output as ordered. These terminals are polarity sensitive and are marked - and + accordingly.

**NOTE:** The ANALOG OUTPUT COMMON is isolated from the other COM connections. **The ANALOG OUT is an OUTPUT. DO NOT CONNECT THE DC POWER TO THESE TERMINALS.**

The Full scale output settings can be set by the User using the PM Remote Software.

#### <span id="page-4-0"></span>**2.1.2.1. Current Output Option**

The current output is **isolated** 4 to 20 mA. This output is a current **source** and has a 10 Vdc internal compliance voltage. The maximum load that may be connected is 450 ohms.

Typical connections are as follows: (Shown right)

Connections for current out are to the terminals marked **ANALOG OUT**. Connect the Positive side of the load to the terminal marked **+** and the other side of the load to the terminal marked **-**.

#### <span id="page-4-1"></span>**2.1.2.2. Voltage Output Option**

The voltage output is **isolated** 0 to 5 Vdc.

Connections for voltage out are to the terminals marked **ANALOG OUT**. Connect the positive side of the load to the terminal marked **+** and the negative or common side of the load to the terminal marked **-**.

#### <span id="page-4-2"></span>**2.1.3. Sensor Input**

The SENSOR INPUT is part of the 4 way terminal block marked **SENSOR**. Refer to Figure 2.1 above – Left Side view. Note that these inputs are polarity sensitive. The SENSOR INPUT is the input terminal used to connect an external sensor or trigger source. There is a voltage output that may be used to power an external sensor (5 or 10 Vdc as ordered). The system supports two wire inputs (Signal and common) or three wire sensors (Supply, signal and common). Three wire sensors can be open collector types – NPN or PNP, TTL output or negative output types.

Connections and their functions are as follows:

- **VS** Positive +5 or +10 Vdc (as ordered) to provide power to optical, laser, infrared or amplified magnetic sensors. Maximum load is 75 mA dc.
- **IN** Input signal from signal sources or speed sensor. Accepts TTL pulses or ac signals, unipolar and bipolar, from +3 to +12 Volts. Connect the signal wire from three wire sensors or the signal of two wire sources to this terminal. Typical input impedance is 10 Kohms.
- **COM** Common or Negative connection for both signal and power from most sensors/sources.

Typical connections for Monarch standard sensors are shown below (The PO terminal is not shown):

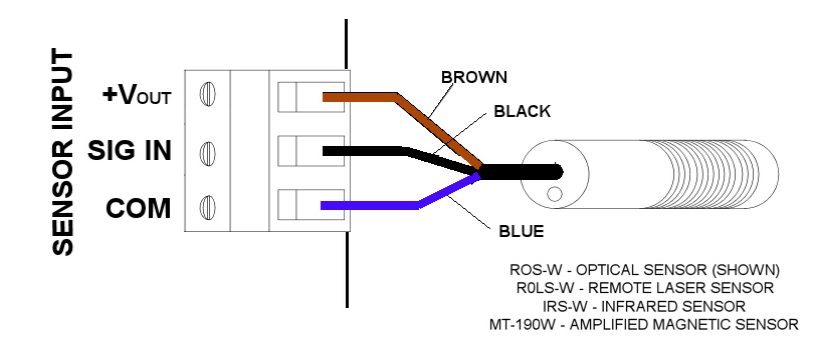

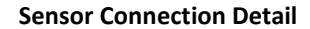

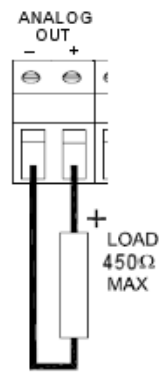

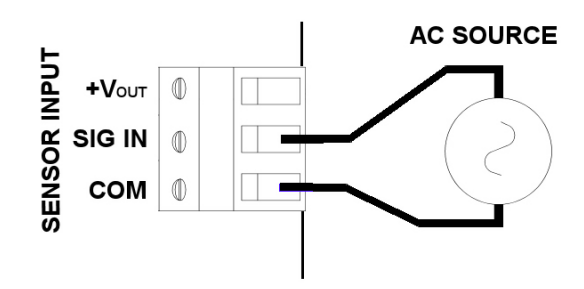

**Signal Source Connection Detail**

#### <span id="page-5-0"></span>**2.1.4. Pulse Output**

The PULSE OUTPUT is part of the 4 way terminal block marked SENSOR. Refer to Figure 2.1 above – Left Side view. The pulse output terminal is marked **PO** (**P**ulse **O**utput - left terminal) and shares a common with the sensor terminal **COM**.

The Pulse Output is a positive 5V out repeat of the sensor input pulse. The output drive is an open collector with a 4700 ohm pull up resistor to +5Vdc.

### <span id="page-5-1"></span>**3. Front Panel**

The front panel is shown in Fig 2.1 above as Top View. It is protected by a clear plastic lid which can be removed by simply unclipping it from the housing. It flips up from one end.

The front panel has the IO connector as ordered – either a USB Type B female socket or an RJ45 Ethernet socket. This connects to a computer or network and allows the use of the PM Remote Software.

There are indicators and a switch on this panel with the following functions:

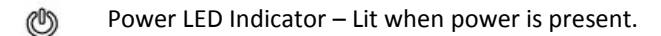

⚠ Input Pulse Indicator – Mimics the input pulse. If the input frequency is high it will appear on constantly.

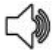

X

Alarm Indication – Lit when an alarm condition occurs. May remain lit depending on how the alarm is set up.

Alarm Cancel button – press to reset output relays. Depending on how the alarm is configured the alarm may set again if the condition is still present.

### <span id="page-5-2"></span>**4. User Programmability**

All the operational settings of the F2A3X Frequency to Analog module can be set remotely using the PM Remote PC Software using a USB or Ethernet Connection as ordered. Settings that can be programmed include input scaling, analog output full scale and offset, input pulse polarity and update rate and alarm settings. In addition you can view real time data on the PC – refer to the PM Remote manual and help screen. PM Remote Software is available for download at www.monarchinstrument.com.

## <span id="page-6-0"></span>**5. Specifications**

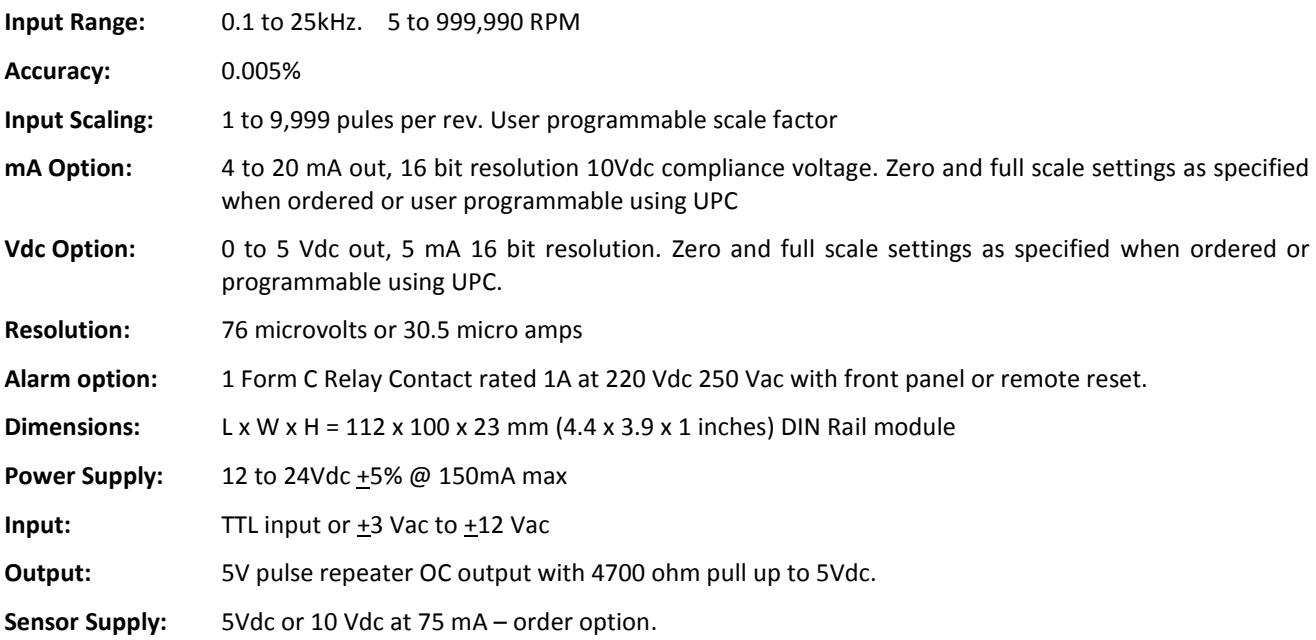

## <span id="page-6-1"></span>**6. ACCESSORIES / SENSORS**

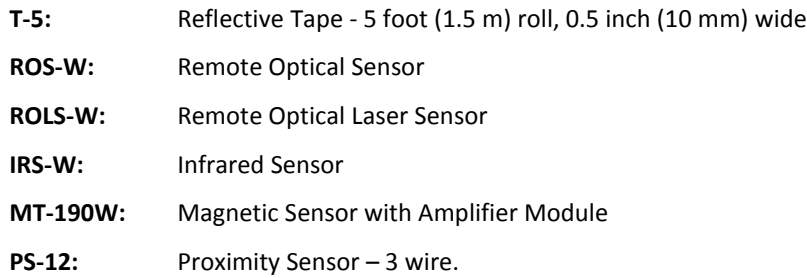

## <span id="page-6-2"></span>**7. Ordering Information**

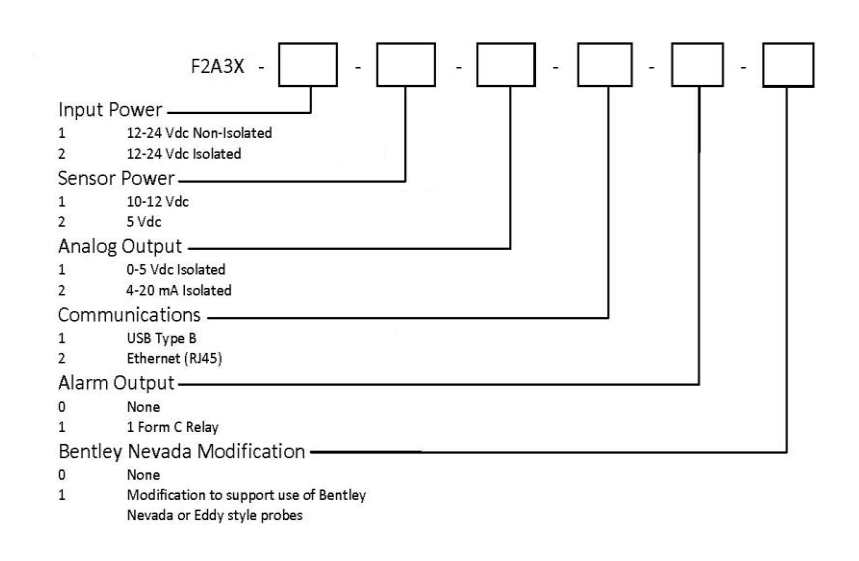

## <span id="page-7-0"></span>**8. Appendix A - Serial Programming Commands**

All serial commands are  $@$  then two or more characters or words separated by a delimiter "/". One or two numbers follow some commands. All valid commands respond immediately with an "OK" or data, or "ERR" if incorrect. Default Baud rate is 9600. Communication requires the User Programming Cable.

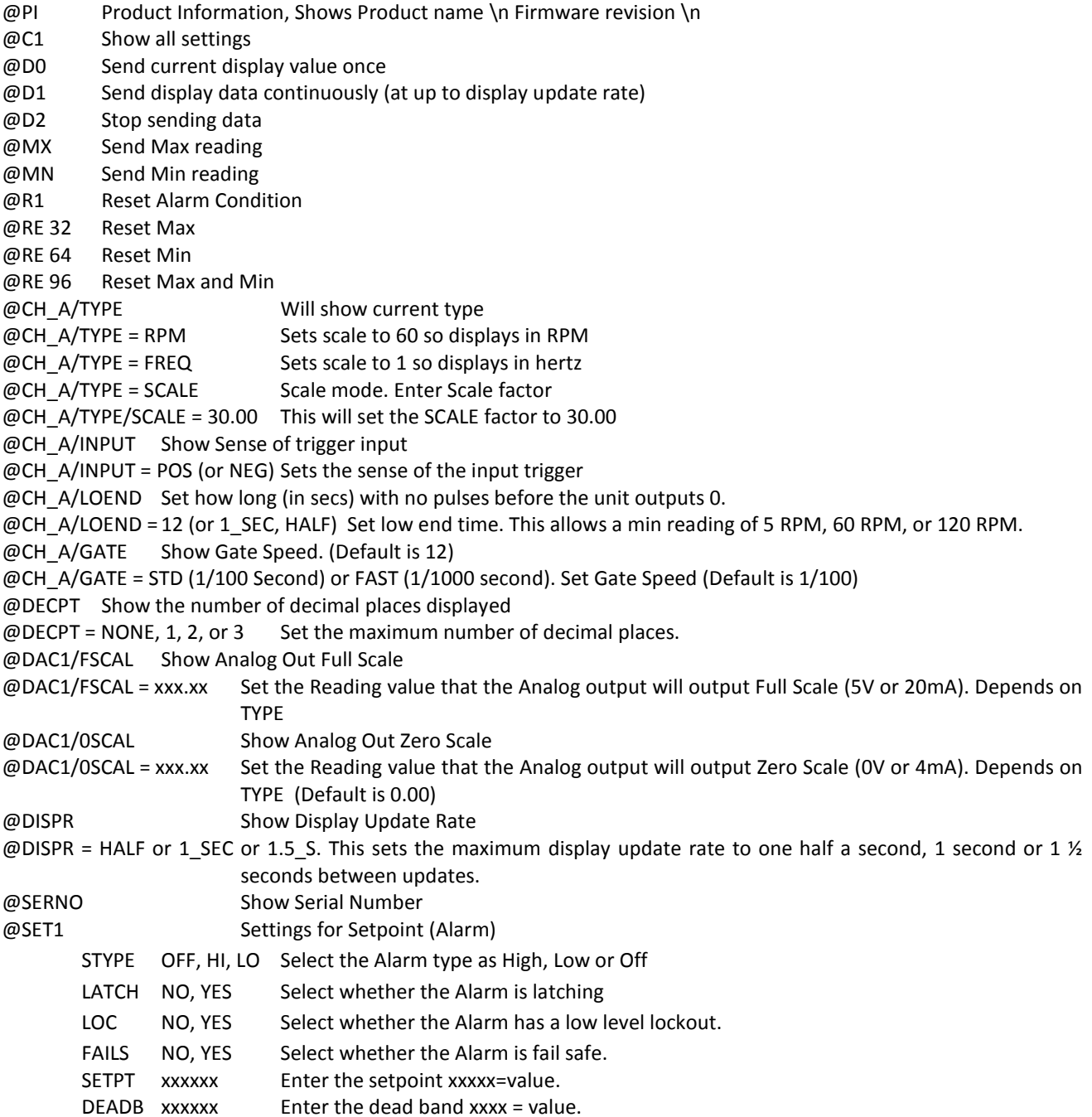

## <span id="page-8-0"></span>**9. Appendix B - ETHERNET Option**

By default the F2A3X is shipped with DHCP enabled. You need to identify the IP address and change the settings if so desired.

Connect an Ethernet cable from the "device" to your network. Note: The device **MUST** be connected to the same network as the computer on which you are going to run this setup.

Download the PM Remote Software zip file from [www.monarchinstrument.com.](http://www.monarchinstrument.com/) From the PMRemote Software file folder run the program \Utilities\Ethernetsetup.exe. This will install the Ethernet Configuration utility.

Ensure there is power to the device and it is connected to the Ethernet then run the program: All Programs – Wiznet - WIZ1x0SR\_Configtool - **Launch**  WIZnet **WIZ1x0SR\_105SR\_CFG\_V3\_0\_2.exe**

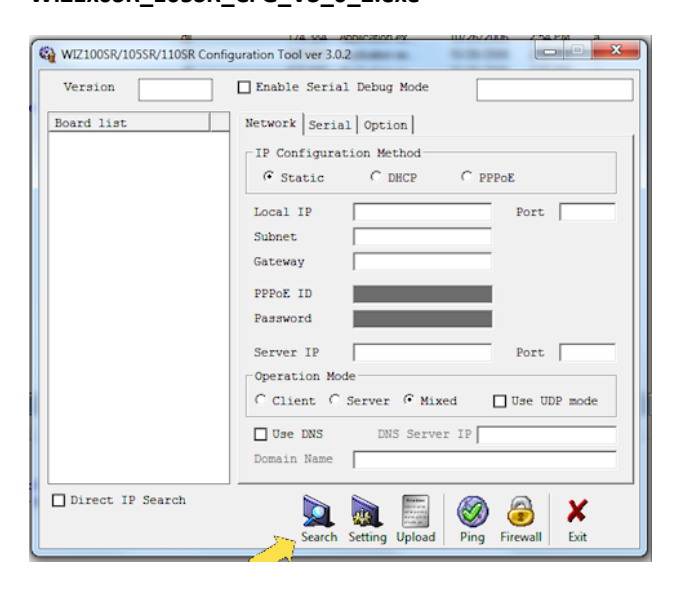

The current device setting is shown in the "IP Configuration Method" box  $-$  in this is example you can see the device has been set for DHCP and it shows the IP address as 192.168.10.103 (It will be specific to your network). The Subnet and Gateway information are also shown. If you have more than one device on your network each will be identified by the MAC address in the "Board List" window. Click on the MAC address of interest to show the addressing for that device.

At this point you can note this information for later use or

WIZ1x0SR\_Configtool 4 Launch WIZ1x0SR\_105SR\_CFG\_V3\_0\_2.exe

This will bring up the window on the left.

Click the SEARCH button at the bottom of the window and it will find all devices plugged into the Ethernet.

Note that the device is set up for DHCP by default so it will get an IP address from your local server.

Once the search is complete the window will be populated as shown below.

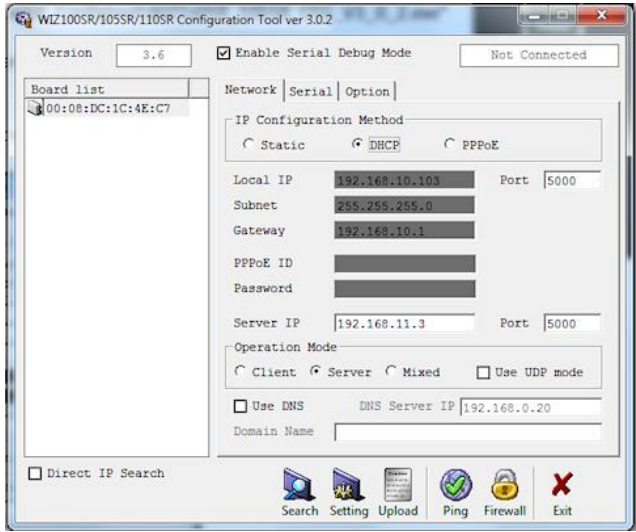

you can set a static IP address by clicking the "Static" radio button and entering the Local IP, Subnet and gateway information.

**Always** click the "Setting" button at the bottom of the window to send the current setup to the device – **whether you change the address or not.**

You need to remove power from the device for 10 seconds in order for the new information to be registered.